Issue 91 - 20Q1

You have 3 promotions with a bad setup Avoir Vendeur ponctuel Vente privée

When you select this promotion you have first

Some discount information is missing, the promotion could not be applied: Discount amount

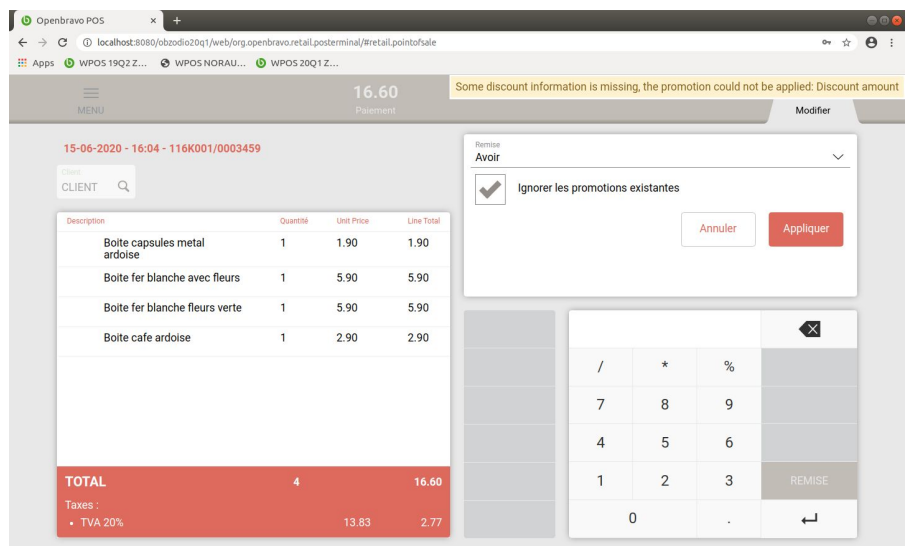

## And then if you put one number and apply you have an error message

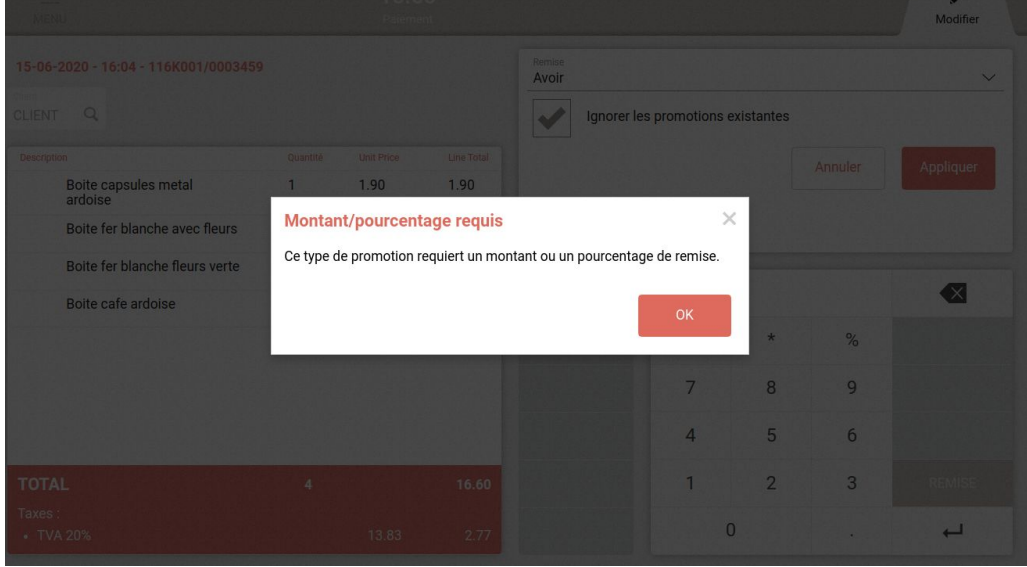

The product change the code in 20Q1 in module org.openbravo.retail.discounts.bytotal

In file preApplyDiscountsHook.js

 $\frac{1}{2}$  de travail Canal Terminal BOC ER 70.1  $\sqrt{2}$ 

if (

(discountsContainer.allLinesDiscount && !discountsContainer.amt) || **(OB.UTIL.isNullOrUndefined( discountsContainer.model.get('disctTotalamountdisc') ) && OB.UTIL.isNullOrUndefined( discountsContainer.model.get('disctTotalreceipt') ) && OB.UTIL.isNullOrUndefined( discountsContainer.model.get('disctTotalpercdisc') ) &&** OB.UTIL.isNullOrUndefined(discountsContainer.amtChanged)) ) { //Show a modal pop up with the error context.doShowPopup({ popup: 'modalDiscountNeedQty' });

In bold it is new in 20Q1, and for this kind of promotion you now have an error message.

To fix the product team can apply a fix or we can change the setup of promotion.

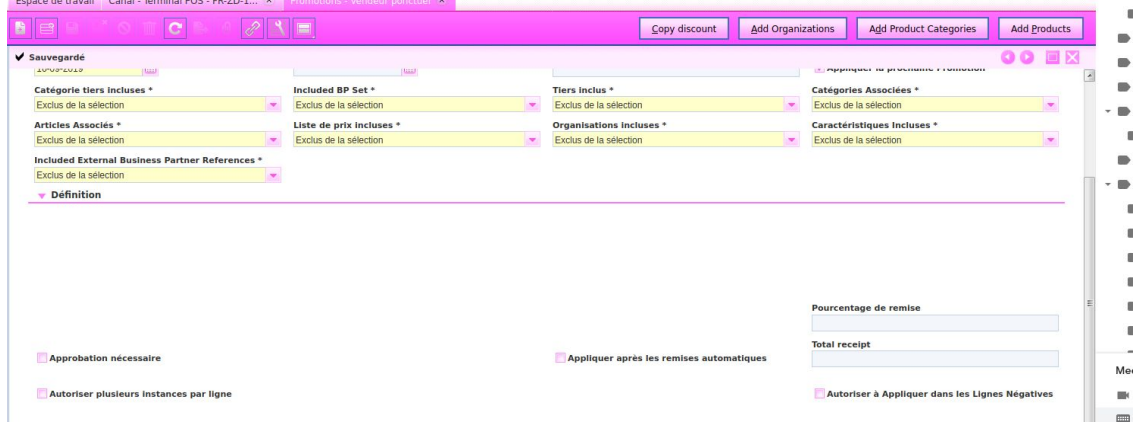

You have nothing on field Pourcentage de remise If you add a value 0 like this

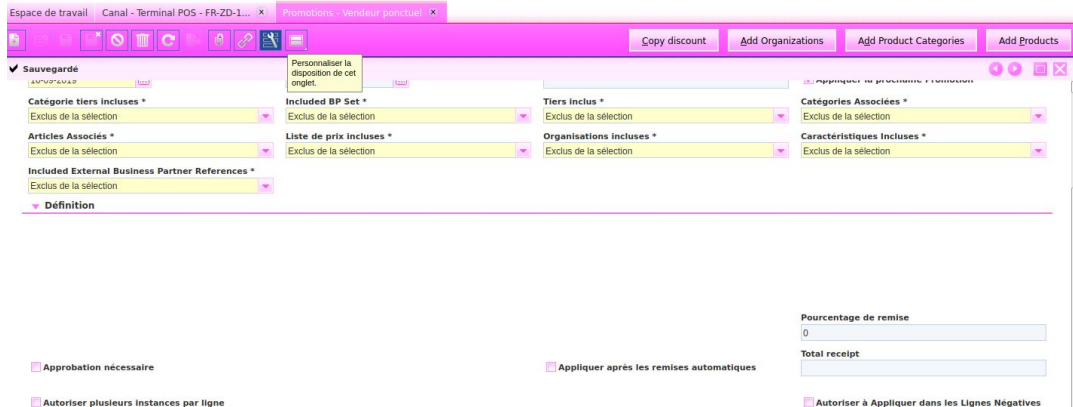

WebPOS works with this promotion

When you select promotion, in my case Vendeur ponctuel you don't have error message 'Some discount information is missing, the promotion could not be applied: Discount amount'.

For promotion Avoir it is necessary to set the value with a value different of 0 for example 0.01 because if we set 0 in the value the promotion does not apply.

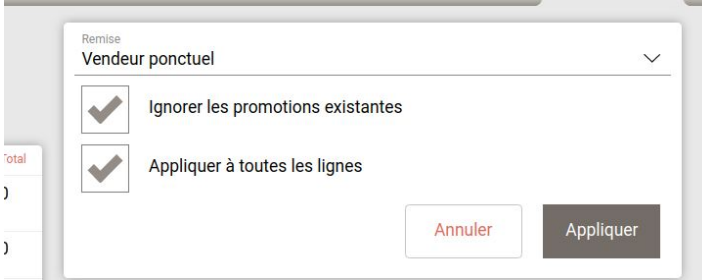

I have not reproduced the problem on livebuild with 20Q1.2

I created a promotion Test without null Percentage Discount and Discount/Promotion Type : 'User defined Percentage'

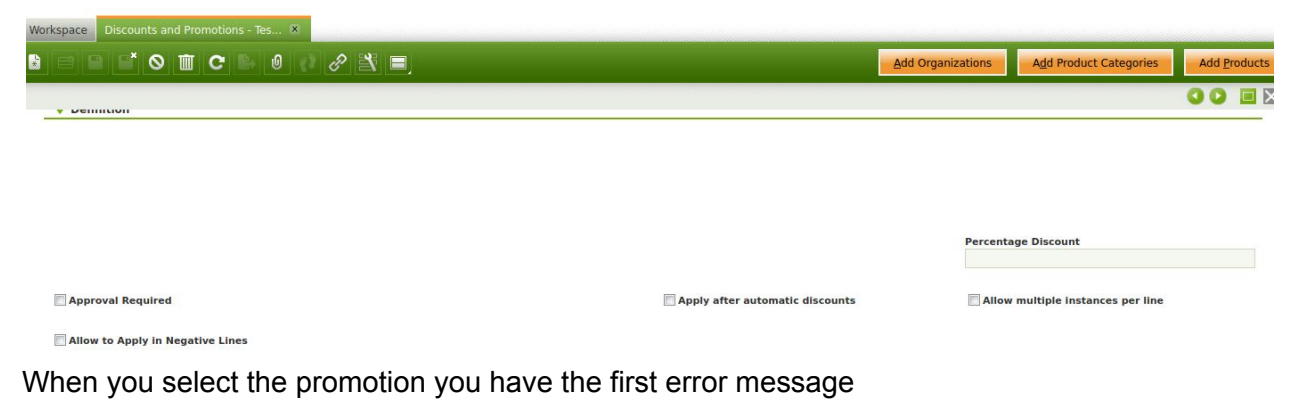

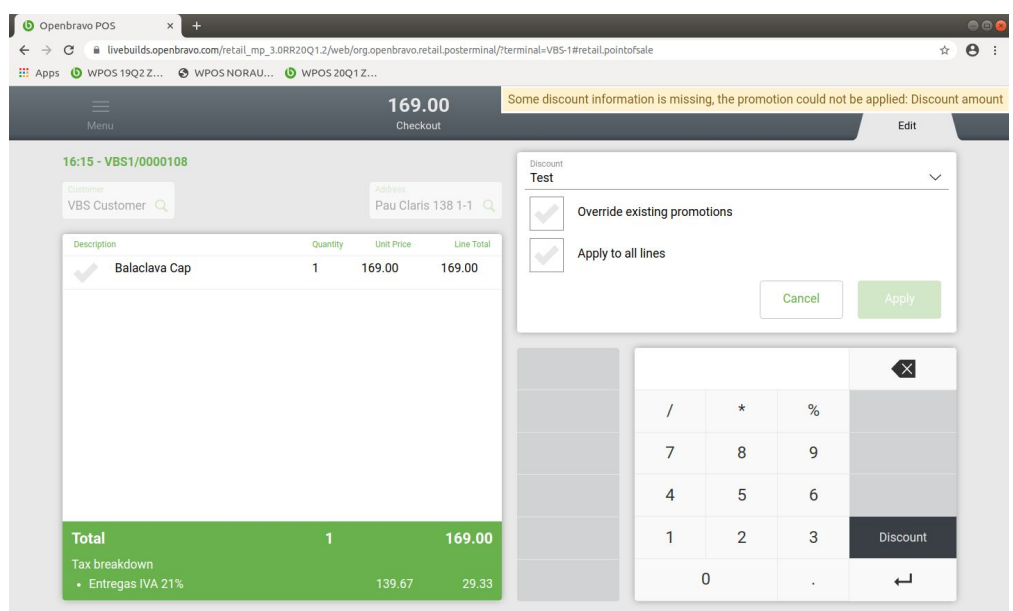

You have directly Apply to all lines

If you click on apply you have the popup error message, if you set one value the promotion is applied.